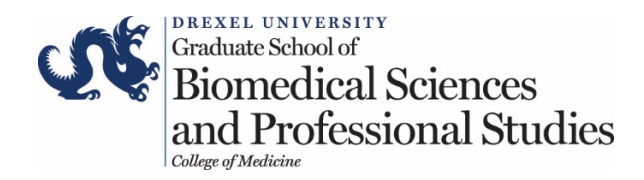

# **Detailed Online Application Instructions with Images**

#### Step 1:

Familiarize yourself with the 'Required Components' of a complete application, including supplementary materials.

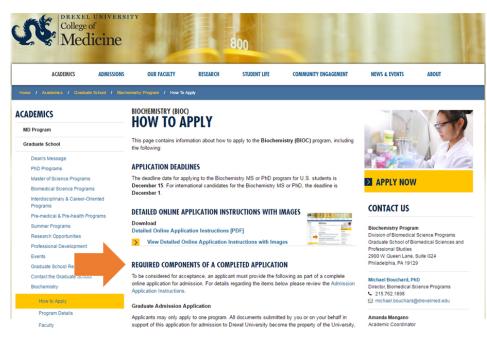

# Step 2:

To apply for a program, click on the 'Apply Now' button.

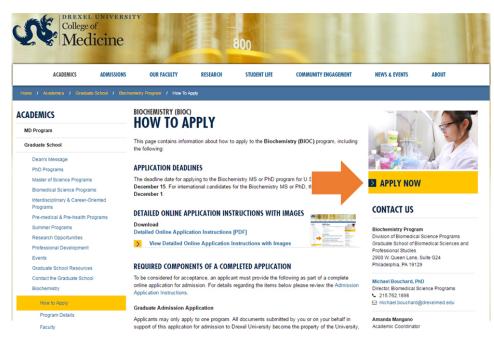

#### Step 3:

Under 'FIRST-TIME USERS' click on the **'Create an account'** link to create an account to start a new application. You may also return to an application in progress.

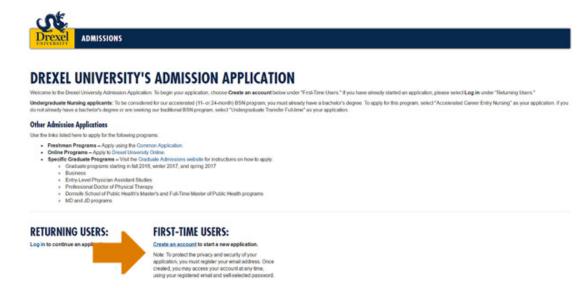

#### Step 4: Click on 'Start New Application.'

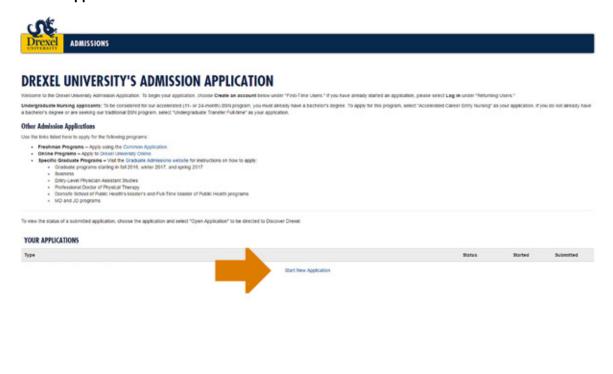

### Step 5:

When the 'Start New Application' window appears, please select the term for which you are applying. If your program begins in the fall, please select the range **'Fall 2017 - Summer 2018.'** Please note, for the **Pathologists' Assistant** program please select the range **'Fall 2016 – Summer 2017.'** 

| REXEL UNIVERSITY'S ADMISSION AP                                                                                                    | PLICATION                                      |                         |                                                                  |                                          |
|----------------------------------------------------------------------------------------------------|------------------------------------------------|-------------------------|------------------------------------------------------------------|------------------------------------------|
| come to the Drexel University Admission Application. To begin your application, choose Q                                                                                                    | wate an account below under "First-Time Users. | " If you have already t | darted an application, please select Log in under "Returning Us  | ers."                                    |
| dergraduate Narsing applicants: To be considered for our accelerated (11- or 24-month<br>achelio's degree or are seeking our traditional BSN program, select "Undergraduate Tran                                                                                                    |                                                | r's degree. To apply h  | or this program, select "Accelerated Career Entry Nursing" as yo | ur application. If you do not already ha |
| her Admission Applications                                                                                                    | Start New Application                          |                         |                                                                  |                                          |
| e the links listed here to apply for the following programs:                                                                                                    |                                                |                         |                                                                  |                                          |
| Freshman Programs – Apply using the Common Application. Online Programs – Apply to Drexel University Online. Specific Graduate Programs – Visit The Graduate Admission Graduate programs starting in fall 2016, write: 2017.                                                                                                    | Select an application type:                    |                         |                                                                  |                                          |
| Dealerss Dealerss Dealerss Dealerses Dealerses Dealerses Dealerses Dealerses Dealerse Dealers Dealers |                                                |                         | art New Application<br>Select an application type:               |                                          |
|                                                                                                    | Create Application Cancel                      | 1000                    |                                                                  |                                          |
| view the status of a submitted application, choose the application and select "Open Applica-                                                                                                    | roon" to be directed to Discover Drexel.       | ons c                   |                                                                  |                                          |
| OUR APPLICATIONS                                                                                                    | -                                              |                         | Fall 2018 - Summer 2019                                          |                                          |
|                                                                                                    |                                                |                         | Fall 2017 - Summer 2018                                          |                                          |
| (pe                                                                                                    |                                                |                         | Fall 2016 - Summer 2017                                          | *0                                       |

#### Step 6:

Choose the level you are applying for, which will be 'Graduate.' Then click on 'Create Application.'

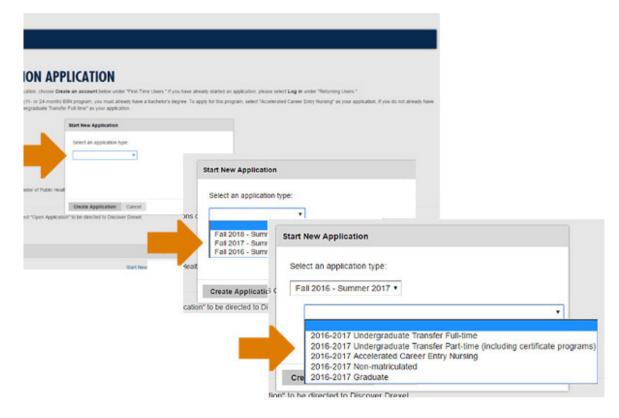

# Step 7:

When in the Admissions Portal, complete the 'Personal' page first.

| S.                         |                                     |   |  |   |  |
|----------------------------|-------------------------------------|---|--|---|--|
| Drexel A                   | DMISSIONS                           |   |  |   |  |
| Home<br>Personal           | PERSONA                             | ſ |  |   |  |
| Application<br>Information | NAME                                | - |  |   |  |
| Academic<br>Record         | Prefix (optional)                   | Ŧ |  |   |  |
| Professional<br>Experience | First (Given) Name                  |   |  |   |  |
| Recommendations            | Middle Name<br>(optional)           |   |  | ] |  |
| Application<br>Essay       | Last (Family) Name                  |   |  |   |  |
| Disclosures                | Suffix                              | • |  |   |  |
| Certification              | Preferred First Name                |   |  | _ |  |
| Review                     | (optional)                          |   |  |   |  |
|                            | Other Last Names<br>Used (optional) |   |  | ] |  |

### Step 8:

Then, please complete the 'Application Information' page. The order of completion of the other tabs is not critical.

| S.                                                                                                    |                                                                                                    |
|----------------------------------------------------------------------------------------------------|----------------------------------------------------------------------------------------------------|
| Drexel                                                                                                    | ADMISSIONS                                                                                                    |
| Home<br>Personal<br>Application<br>Information                                                                  |                                                                                                    |
| Academic<br>Record                                                                                              | Program                                                                                                    |
| Professional<br>Experience<br>Recommendations<br>Application<br>Essay<br>Disclosures<br>Certification<br>Review | Applied Behavior Analysis, MS Applied Behavior Analysis, PBC Architectural Engineering, MS Architectural Engineering, PhD Art Therapy and Counseling, MA Arts Administration, MS Biochemistry, PhD Bioinformatics, PBC Biological Sciences, MS Biological Sciences, MS Biological Science, MS Biomedical Engineering, MS Biomedical Engineering, PhD Biomedical Science, MS Biomedical Science, PMD Biomedical Science, PMD Biomedical Science, PMS |

# Step 9:

When you have completed the online application please **'Submit.'** This will allow us to begin processing your application and associate incoming supplementary material with you.